## **Настройка сканера GlobalPOS GP-9400B для работы с онлайн кассами (ЭВОТОР, Кассатка, Азур и др)**

Для настройки считайте последовательно сверху вниз следующие штрихкоды:

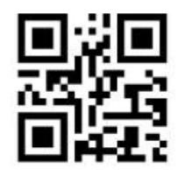

%%EnterSet

Вход в установки

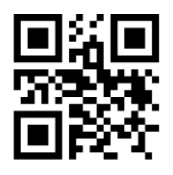

%%SpecCode93 Сброс на заводские настройки

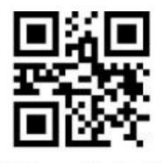

%%SpecCode40

Английская раскладка клавиатуры

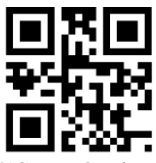

%%SpecCodeEF

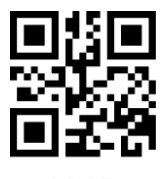

%%15

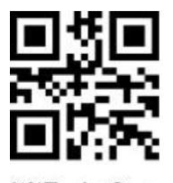

%%ExitSet

Выход из настроек

По вопросам настройки сканера обращайтесь в службу тех.поддержки компании СКАНКОД[: support@scancode.ru;](file:///J:/D/документы%20разные/support@scancode.ru) + 7 (495) 984-3499